# <span id="page-0-0"></span>AR(1) model: CVIČENIA

#### Beáta Stehlíková

#### 2-PMS-10 Časové rady

Fakulta matematiky, fyziky a informatiky, UK v Bratislave

### Cvičenie 1: Opakovanie, odhadnutie AR(1) modelu

#### x <- **window**(Nile, start = 1905)

- ▶ Pre dáta o prietokoch Nílu sme Ljung-Boxovým testom zistili, že majú signifikantné autokorelácie. Nejde preto iba o biely šum posunutý o konštantu, ale treba modelovať závislosť pozorovaných hodnôt.
- $\triangleright$  Odhadnite pre tieto dáta AR(1) model a na základe Ljung-Boxovho testu pre rezíduá (ktorý je súčasťou výstupu) rozhodnite, či ide o dobrý model pre tieto dáta.
- ▶ Prečo sa Ljung-Boxov test začína až od testovania prvých dvoch autokorelácií (pri testovaní pôvodných dát sme testovali aj prvú koreláciu)?

### Cvičenie 2: Predikcie a ich porovnanie s dátami

- ▶ Vychajme z dát posledných 5 pozorovaní.
- $\triangleright$  Zo zostávajúcich dát odhadneme AR(1) model.
- I Funkciou sarima.for spravíme predikcie pre nasledujúcich 5 rokov.
- ▶ Doplníme pre tieto časy reálne pozorované dáta (dá sa to napr. pomocou lines a nastavenia hodnôt na x-ovej osi)

 $\triangleright$  Pri kreslení grafov a pri výpočtoch je niekedy užitočné mať k dispozícii číselné hodnoty predikcií a štandardných odchýlok:

*# AR(1) pre vsetky data x, 3 predikcie* predikcie  $\leq$  sarima.for $(x, n)$ .ahead = 3, 1, 0, 0)

**str**(predikcie) *# pozrite si strukturu* predikcie**\$**pred *# casovy rad predikcii*

### Cvičenie 3: AR modely vyššieho rádu

Analogicky ako  $AR(1)$  sa definuje  $AR(p)$ :

$$
x_t = \delta + \alpha_1 x_{t-1} + \alpha_2 x_{t-2} + \dots \alpha_p x_{t-p} + u_t
$$

 $\blacktriangleright$  V balíku astsa

model <- **sarima**(data, p, k, 0) *# AR(p) pre k-te dif.* model <- **sarima**(data, p, k, 0

▶ Odhadnite AR(p) pre  $p \in \{1, 2, 3, 4, 5\}$  model pre dáta o prietokoch Nílu. Pre modely s dobrými rezíduami vyberte model s najnižším Bayesovym informačným kritériom.

model**\$**BIC *# ziskanie hodnoty BIC*

#### Cvičenie 4: Volebné preferencie v Nemecku

- ▶ Zrekonštruujeme (do istej miery) model z prednášky o volebných preferenciách v Nemecku.
- $\triangleright$  Dáta sú dostupné na webe (odkaz na stránke tohto predmetu), ale vo formáte wf1 (pre softvér EViews). Načítanie do R spravíme pomocou balíka hexView

```
library(hexView)
```

```
data <- readEViews("chapter_2_example_2_2.wf1")
```
▶ Pozrite si štruktúru získaných dát a vytvorte na základe nich časový rad s pozorovaniami.

 $\triangleright$  Odhadnite AR(1) model pre tieto dáta a zhodnoťte jeho rezíduá

▶ Uložte do objektu ar1 výsledok odhadovania tohto modelu

```
ar1 <- sarima(...)
```
*# ak nechceme vypisat a vykreslit vystupy* ar1 <- **sarima**(..., details = FALSE)

**str**(ar1)

```
## List of 6
## $ fit :List of 14
## ..$ coef : Named num [1:2] 0.835 48.212
## .. ..- attr(*, "names")= chr [1:2] "ar1" "xmean"
## ..$ sigma2 : num 2.48
## ..$ var.coef : num [1:2, 1:2] 0.00227 0.00095 0.00095
\# ... - attr(*, "dimnames")=List of 2
## .. .. ..$ : chr [1:2] "ar1" "xmean"
           ## .. .. ..$ : chr [1:2] "ar1" "xmean"
                                                    7 / 21
```
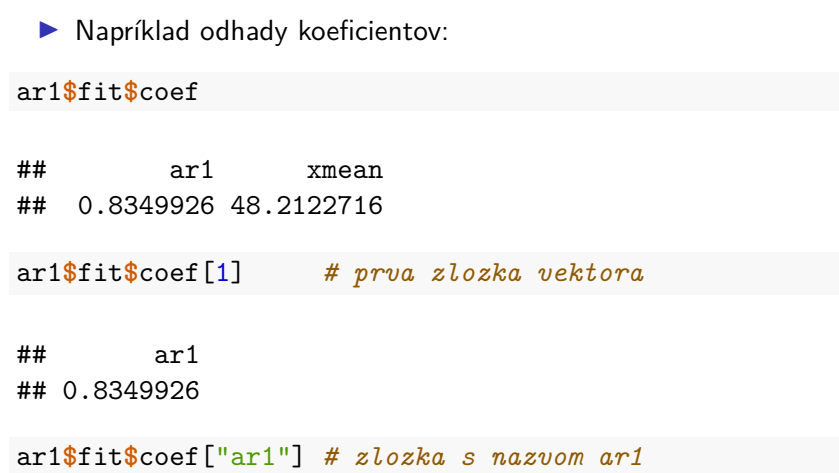

## ar1 ## 0.8349926 **Cvičenie.** Zapíšeme model v tvare  $x_t = \delta + \alpha_1 x_{t-1} + u_t$ .

 $\blacktriangleright$  Koeficient  $\alpha_1$  je vo výstupe označený ako ar1 I Koeficient *δ* dopočítame pomocou xmean a ar1 (s presnými hodnotami, nie odpísanými zo zaokrúhleného výstupu)

 $\blacktriangleright$  Rezíduá modelu

ar1**\$**fit**\$**residuals

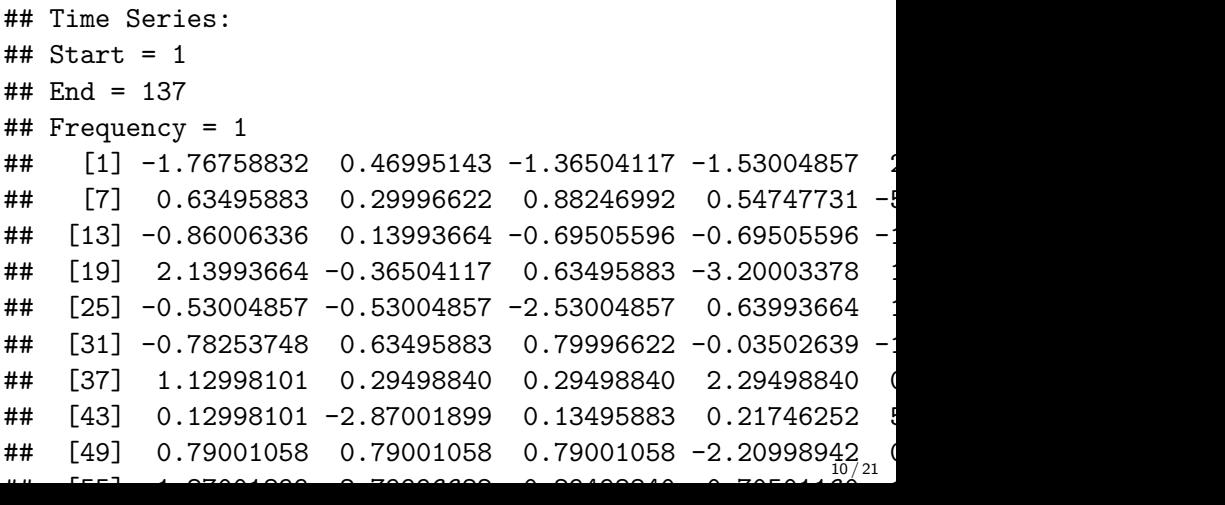

**Cvičenie:** Chceme získať číselnú hodnotu Ljung-Boxovej štatistiky a príslušnú p-hodnotu z testovania prvých 12 autokorelácií. (V texte boli číselné hodnoty, nielen obrázok.)

- ▶ Pri použití funkcie Box.test potrebujeme dodať informáciu o tom, že ide o rezíduá z AR(1) modelu.
- ▶ Spraví sa to parametrov fitdf, ktorého hodnota sa rovná počtu odhadovaných ARMA parametrov (teraz počet AR parametrov)
- $\triangleright$  Vo výstupe si všimnite počet stupňov voľnosti df

```
Box.test(..., fitdf = ...)
```

```
##
## Box-Ljung test
##
## data: ar1$fit$residuals
## X-squared = 12.762, df = 11, p-value = 0.3092
```
#### Cvičenie 5: Balík priceR, modelovanie inflácie

- ▶ Z balíka priceR použijeme retrieve\_inflation\_data na získanie dát z World Bank API
- ▶ Vytvorte z týchto dát časový rad s hodnotami inflácie.

```
library(priceR) # ak treba, nainstalujte
data <- retrieve_inflation_data("US")
```

```
## Validating iso2Code for US
## Generating URL to request all 297 results
## Retrieving inflation data for US
## Generating URL to request all 63 results
```
**str**(data)

## 'data.frame': 63 obs. of 8 variables: ## \$ indicator :'data.frame': 63 obs. of 2 variables: ## ..\$ id : chr "FP.CPI.TOTL.ZG" "FP.CPI.TOTL.ZG" "FP.CPI.TOTL.ZG" "FP.CPI.TOTL.ZG" ... ## ..\$ value: chr "Inflation, consumer prices (annual %) ## \$ country :'data.frame': 63 obs. of 2 variables: ## ..\$ id : chr "US" "US" "US" "US" ... ## ..\$ value: chr "United States" "United States" "Unite ## \$ countryiso3code: chr "USA" "USA" "USA" "USA" ... ## \$ date : chr "2022" "2021" "2020" "2019" ... ## \$ value : num 8 4.7 1.23 1.81 2.44 ... ## \$ unit : chr "" "" "" "" ... ## \$ obs\_status : chr "" "" "" "" ... ## \$ decimal : int 1 1 1 1 1 1 1 1 1 1 ...

**plot**(x)

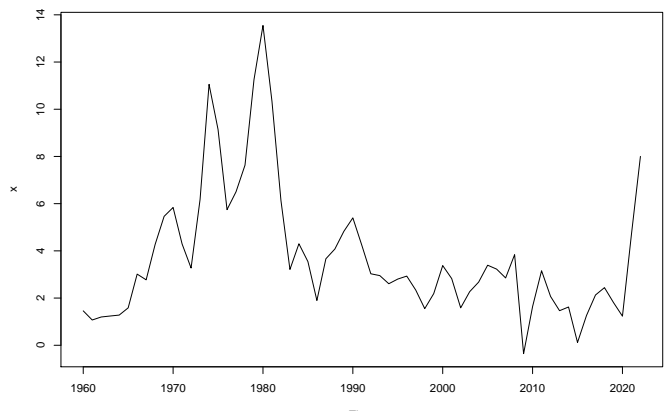

Time

- ▶ Neskôr uvidíme, že takéto dáta treba diferencovať, aj keď v nich nie je trend.
- **Peto teraz budeme pracovať s diferenciami**
- **▶ Pri modelovaní si treba uvedomiť, že konštantný člen v modeli pre diferencie znamená lineárny trend v pôvodných dátach** a tento trend sa dostane aj do predikcií

**Príklad 1.** Diferencie sú "ar(0)" s danou hodnotou  $x_0 = u_0$ :

$$
x_t - x_{t-1} = c + u_t \Rightarrow x_t = ct + \sum_{i=0}^t u_i
$$

$$
x_t - x_{t-1} = u_t \Rightarrow x_t = \sum_{i=0}^t u_i
$$

**Príklad 2.** Simulácie priebehu, ak sú diferencie AR(1)

```
set.seed(123)
x1 \leftarrow \text{arima}.\text{sim}(\text{model} = \text{list}(\text{ar} = c(0.8)), n = 200)y1 <- ts(cumsum(x1)) # diferencie su ar(1) bez konst.
plot(y1)
```
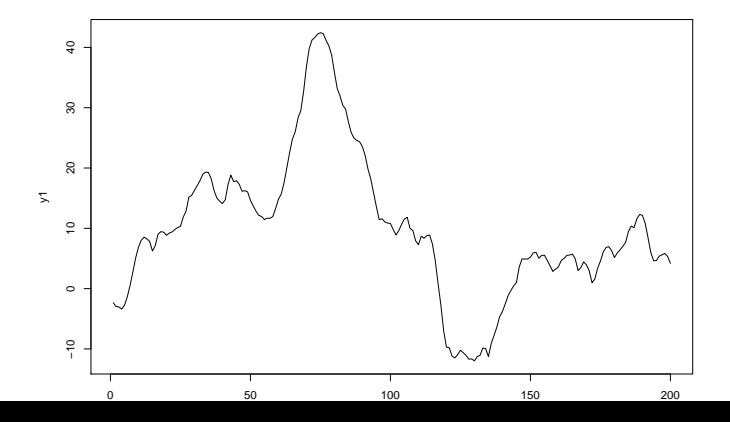

17 / 21

**set.seed**(123) x2 <- 0.5 **+ arima.sim**(model = **list**(ar = **c**(0.8)), n = 200) y2 <- **ts**(**cumsum**(x2)) *# diferencie su ar(1) s konst.* **plot**(y2)

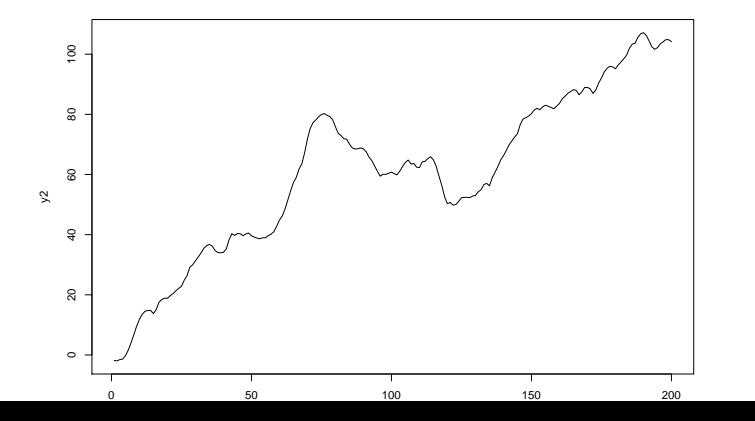

18 / 21

- $\triangleright$  V dátach o inflácii nie je trend  $\Rightarrow$  chceme odhadnúť model pre diferencie bez konštanty
- ▶ Vo funkcii sarima pridáme parameter no.constant na TRUE
- $\blacktriangleright$  Ak sa diferencuje viac ako raz, spraví sa to automaticky

```
# ar(p) model bez konstanty pre 1. diferencie
\texttt{sarima}(\texttt{data}, p, 1, 0, \texttt{no}.\texttt{constant} = \texttt{TRUE})
```
▶ Odhadnite model bez konštanty a pozrite si vektor koeficientov.

- $\blacktriangleright$  Pre diferencie zistite či sú pre ne na základe rezíduí dobrými modelmi AR(p) pre  $p \in \{0, 1, 2, 3, 4, 5\}$  bez konštanty
- $\triangleright$  Z vyhovujúcich modelov vyberte ten, ktorý má najnižšie BIC.

Zopakujte pre infláciu v štátoch (všade treba diferencovať):

- $\blacktriangleright$  Francúzsko (FR)
- $\blacktriangleright$  Japonsko (JP)
- $\blacktriangleright$  Kanada (CA)

## <span id="page-20-0"></span>Cvičenie 6: Teoretický príklad

Nech  $x$  je stacionárny AR(1) proces. Definujme

$$
y_t = x_t - x_{t-1}.
$$

Vypočítajte strednú hodnotu, disperziu a autokorelačnú funkciu procesu y a ukážte, že je stacionárny.